# **1 LIBGDX AssetManager**

# UNIDADE 3: AssetManager

# **1.1 Sumario**

- [1](#page-0-0) [Introdución](#page-0-0)
- [2](#page-0-1) [Pasos para utilizar a clase AssetManager](#page-0-1)
- [3](#page-1-0) [Exemplo de código](#page-1-0)
	- ♦ [3.1](#page-3-0) [Versión asíncrona](#page-3-0)
	- ♦ [3.2](#page-3-1) [Versión síncrona](#page-3-1)
- [4](#page-4-0) [TAREFA OPTATIVA A FACER](#page-4-0)

# <span id="page-0-0"></span>**1.1.1 Introdución**

**Nota:** Esta explicación está [relacionada cos gráficos](http://manuais.iessanclemente.net/index.php?title=LIBGDX_Os_graficos).

Información na wiki: <https://github.com/libgdx/libgdx/wiki/Managing-your-assets>

O obxectivo desta clase:

- Impedir que o dispositivo móbil dea un **Not Responding**. Isto se pode producir se temos unha cantidade de gráficos moi alta e os cargamos como ata o de agora. A carga dos gráficos se fai no fío principal da aplicación.
- Pode realizar unha carga asíncrona dos gráficos. Desta forma podemos ter unha pantalla de carga cunha barra de progreso para facer o xogo máis amigable.

Esta clase só debería usarse cando o tamaño conxuntos de todos os gráficos sexa elevado.

## <span id="page-0-1"></span>**1.1.2 Pasos para utilizar a clase AssetManager**

• Primeiro debemos crear o obxecto AssetManager:

```
private AssetManager assetManager;
..........
assetManager = new AssetManager();
```
• Despois temos que indicarlle o que queremos cargar.

Isto se fai chamando ó [método load.](http://libgdx.badlogicgames.com/nightlies/docs/api/com/badlogic/gdx/assets/AssetManager.html#load-java.lang.String-java.lang.Class-)

assetManager.load("LIBGDX\_asset\_mapa1.png", Texture.class);

- O primeiro parámetro é o nome do gráfico a cargar.
- O segundo parámetro é a clase de gráfico a cargar. Entre estas temos:

TextureAtlas.class BitmapFont.class Music.class

Este método está sobrecargado e podemos enviarlle como terceiro parámetro información extra como o tipo de algoritmo de compresión para os elementos gráficos.

• Indicamos o tipo de carga que queremos:

◊ Carga asíncrona: Neste intre a carga se fai asincronamente de tal forma que no método render da clase que está cargando o asset podemos comprobar o progreso da carga chamando ó [método update](http://libgdx.badlogicgames.com/nightlies/docs/api/com/badlogic/gdx/assets/AssetManager.html#update--).

Dito método devolve false no caso de que aínda estean cargando os gráficos.

Neste caso (devolve false, polo tanto estamos a cargar os gráficos) podemos chamar ó [método getProgress\(\)](http://libgdx.badlogicgames.com/nightlies/docs/api/com/badlogic/gdx/assets/AssetManager.html#getProgress--) que nos vai devolver un número entre 0-1 indicando o grado de progreso da carga (0 empeza ; 1 rematou de cargar).

◊ Carga síncrona: Se queremos que a carga se faga sincronamente, é dicir, que non continúe coa execución ata que remate de cargar, teremos que chamar ó [método finishLoading\(\).](http://libgdx.badlogicgames.com/nightlies/docs/api/com/badlogic/gdx/assets/AssetManager.html#finishLoading--)

assetManager.finishLoading();

• Unha vez cargados os gráficos temos que referencialos para poder ser usados polo noso xogo.

```
private Texture mapa1;
       ............
mapa1 = assetManager.get("LIBGDX_asset_mapa1.png",Texture.class);
```
• Unha vez os temos referenciados xa podemos usalos como ata o de agora.

batch.draw(mapa1,0,0,100,100);

• Unha vez que xa non os queremos utilizar temos varias opcións:

Chamar ó [método unLoad\(String nomearquivo\):](http://libgdx.badlogicgames.com/nightlies/docs/api/com/badlogic/gdx/assets/AssetManager.html#unload-java.lang.String-) se o gráfico está referenciado por outro assetmanager ou cargado manualmente non o libera.

Chamar ó [método clear\(\):](http://libgdx.badlogicgames.com/nightlies/docs/api/com/badlogic/gdx/assets/AssetManager.html#clear--) desta forma se liberan todos os recursos gráficos cargados polo assetmanager, pero a diferenza do método dispose podo volver a usar o assetmanager para cargar outros gráficos.

Chamar ó [método dispose\(\)](http://libgdx.badlogicgames.com/nightlies/docs/api/com/badlogic/gdx/assets/AssetManager.html#dispose--): libera os gráficos e destrúe o assetmanager.

assetManager.dispose();

### <span id="page-1-0"></span>**1.1.3 Exemplo de código**

• Descargade e descomprimide o arquivo seguinte. Copialo ó cartafol assets do proxecto Android.

#### Media:LIBGDX\_assetmanager.zip

Dito arquivo ten 3 mapas de proba, cunha resolución de 2400x4000 pixeles de resolución. Para que vos deades unha idea, unha versión reducida do que levades comprimido é isto:

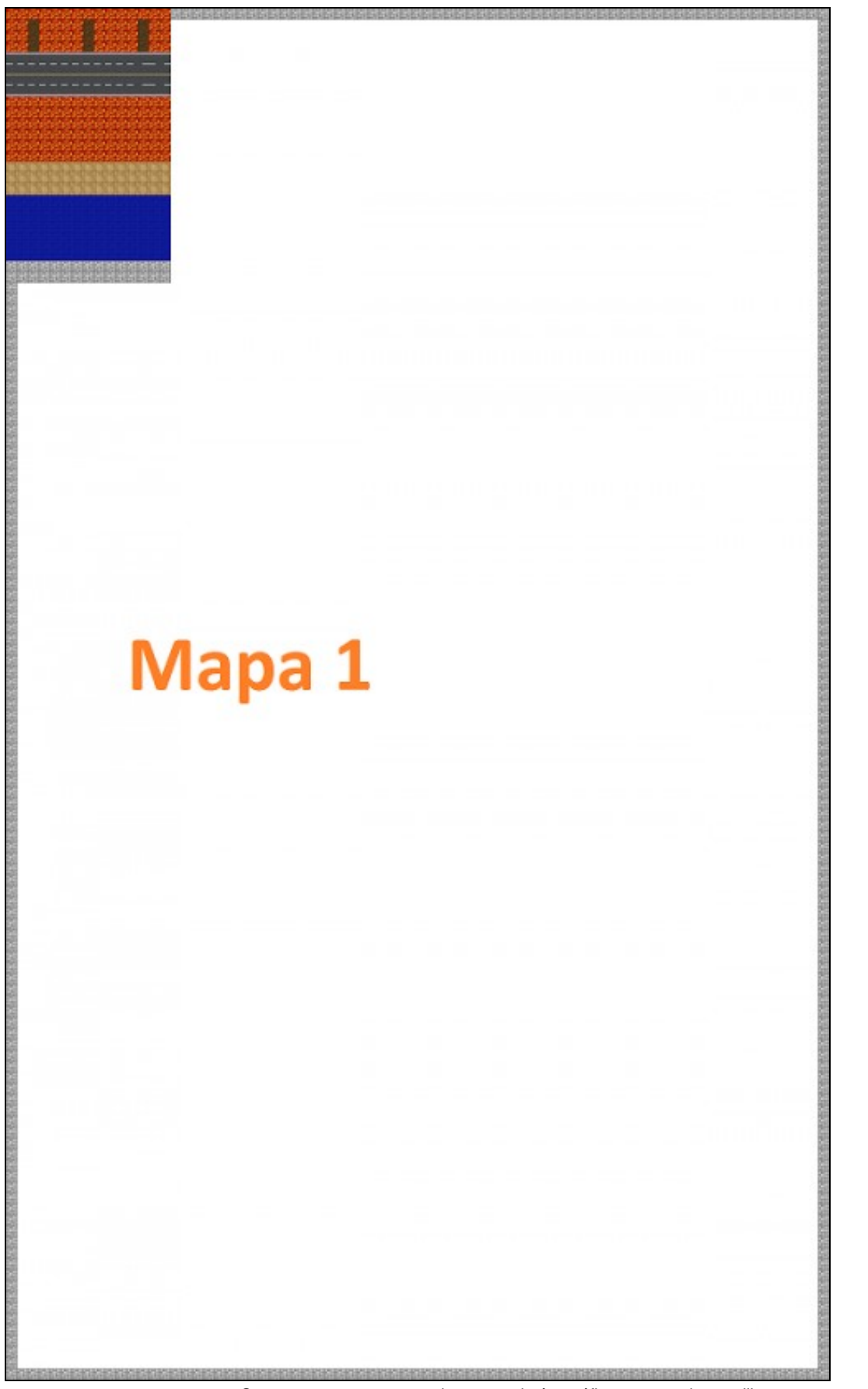

O que se va na parte superior esquerda é o gráfico que estades a utiliza no voso xogo...

Deberedes de cambiar a clase co que inician as diferentes plataformas pola seguinte:

#### <span id="page-3-0"></span>**1.1.3.1 Versión asíncrona**

## **Código da clase AssetManagerCarga Obxectivo: amosar como utilizar a clase AssetManager. Carga ASÍNCRONA**

public class AssetManagerCarga extends ApplicationAdapter {

```
SpriteBatch batch;
private AssetManager assetManager;
private Texture mapa1;
private Texture mapa2;
private Texture mapa3;
@Override
public void create () {
batch = new SpriteBatch();
assetManager = new AssetManager();
assetManager.load("LIBGDX_asset_mapa1.png", Texture.class);
assetManager.load("LIBGDX_asset_mapa2.png", Texture.class);
assetManager.load("LIBGDX_asset_mapa3.png", Texture.class);
}
@Override
public void render () {
Gdx.gl.glClearColor(1, 0, 0, 1);
Gdx.gl.glClear(GL20.GL_COLOR_BUFFER_BIT);
batch.begin();
if (assetManager.update()){
mapa1 = assetManager.get("LIBGDX_asset_mapa1.png",Texture.class);
mapa2 = assetManager.get("LIBGDX_asset_mapa2.png",Texture.class);
mapa3 = assetManager.get("LIBGDX_asset_mapa3.png",Texture.class);
Gdx.app.log("LIBGDX","Rematou de cargar");// Se esta é unha pantalla de carga agora cambiaríamos a do xogo
Gdx.app.exit();
}
else {
Gdx.app.log("LIBGDX",String.valueOf(assetManager.getProgress()));
}
batch.end();
}
@Override
public void dispose(){
assetManager.dispose();
}
}
```
## <span id="page-3-1"></span>**1.1.3.2 Versión síncrona**

#### **Código da clase AssetManagerCarga**

**Obxectivo: amosar como utilizar a clase AssetManager. Carga SÍNCRONA**

```
public class AssetManagerCarga extends ApplicationAdapter {
SpriteBatch batch;
```

```
private Texture mapa1;
private Texture mapa2;
private Texture mapa3;
@Override
public void create () {
batch = new SpriteBatch();
assetManager = new AssetManager();
assetManager.load("LIBGDX_asset_mapa1.png", Texture.class);
assetManager.load("LIBGDX_asset_mapa2.png", Texture.class);
assetManager.load("LIBGDX_asset_mapa3.png", Texture.class);
// VERSION SINCRONA
assetManager.finishLoading();
       mapa1 = assetManager.get("LIBGDX_asset_mapa1.png",Texture.class);
mapa2 = assetManager.get("LIBGDX_asset_mapa2.png",Texture.class);
mapa3 = assetManager.get("LIBGDX_asset_mapa3.png",Texture.class);
// Xa cargamos os gráficos. 
// No xogo que estamos a facer, esta parte iría na clase AssetManager
}
@Override
public void render () {
Gdx.gl.glClearColor(1, 0, 0, 1);
Gdx.gl.glClear(GL20.GL_COLOR_BUFFER_BIT);
batch.begin();
// VERSION SINCRONA
batch.draw(mapa1,0,0,Gdx.graphics.getWidth(),Gdx.graphics.getHeight());
batch.end();
}
@Override
public void dispose(){
assetManager.dispose();
}
}
```
# <span id="page-4-0"></span>**1.1.4 TAREFA OPTATIVA A FACER**

**TAREFA OPTATIVA A FACER:** Modifica a clase AssetsXogo para cargar os gráficos do xogo utilizando a clase AssetManager.

**Nota:**

- Lembra modificar ó método dispose para liberar o assetmanager.
- Podes aumentar o nivel de dificultade creando unha pantalla de carga cunha barra de desprazamento,

-- [Ángel D. Fernández González](https://manuais.iessanclemente.net/index.php/Usuario:Angelfg) -- (2014).